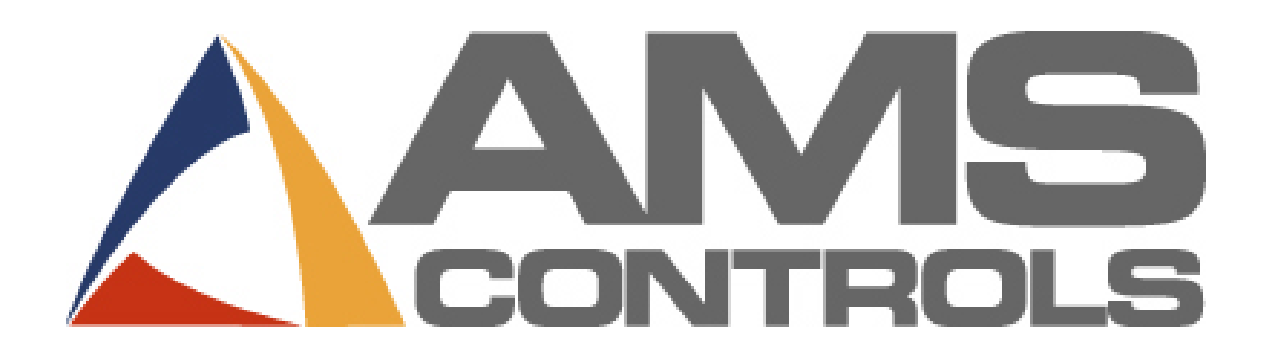

# MP450 Controller

for Cut-to-Length Machines

Operator Manual

Copyright © 2008 – AMS Controls, Inc. All rights reserved.

The information contained in this document is proprietary to AMS Controls, Inc., and is not to be reproduced in any form without the specific written authorization of AMS Controls, Inc.

AMS Controls, Inc. reserves the right to change the contents of this manual without customer notice or permission. The procedures described in this handbook must be performed only by trained, certified industrial electricians in accordance with local, state, federal, and NEC codes and regulations. While AMS Controls has taken all reasonable care to develop safe procedures, it accepts no responsibility for misprints, or for injuries, damages, death, or destruction to persons or equipment caused as a result of not closely following these instructions. For specific controller questions, contact AMS Controls Inc.

The most current version of this manual is always available at: www.amscontrols.com/files/manuals/default.asp

> AMS Controls, Inc. 12180 Prichard Farm Road Maryland Heights, MO 63043

314.344.3144 – 1-800-334-5213 (US & Canada) – fax: 314.344.9996 – info@amscontrols.com

www.amscontrols.com

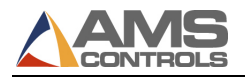

### **Table of Contents**

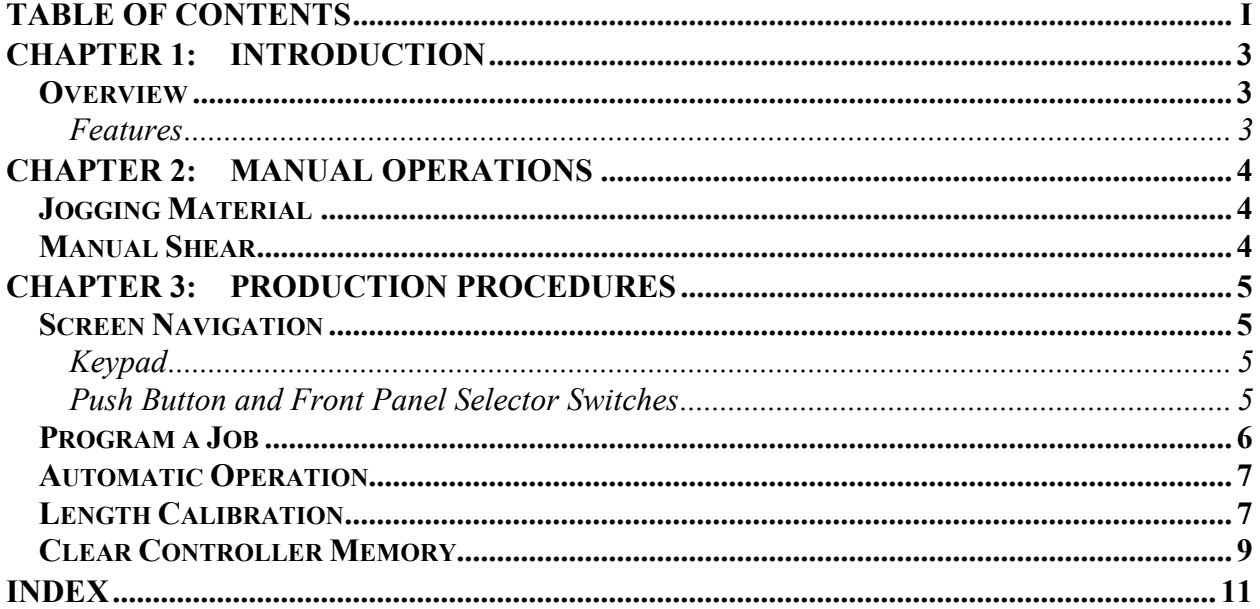

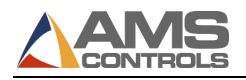

# Chapter 1: Introduction

### **Overview**

The AMS Controls MP450 is an industrial controller used to control cut-to-length machinery. Figure 1 shows the front panel of MP450.

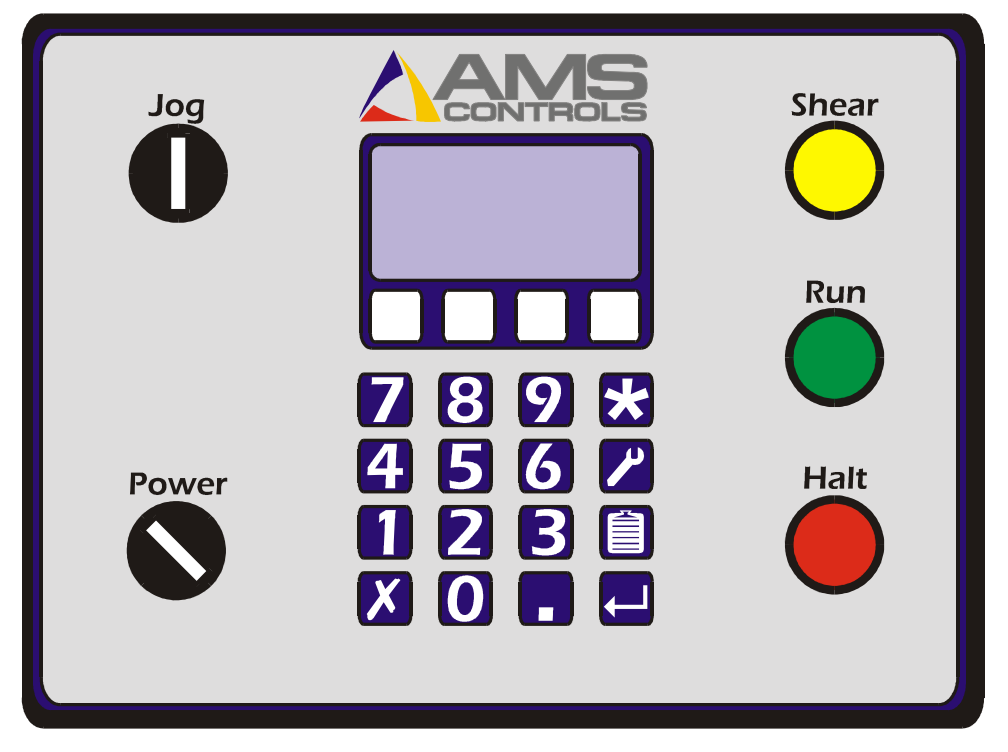

Figure 1: The AMS Controls MP450 Controller

#### Features

The MP450 controller's features include:

- Accurate length control
- Simple programming
- Easy calibration

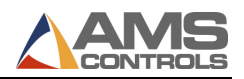

Joa

Jog

# Chapter 2: Manual Operations

## Jogging Material

- To jog material forward using the MP450, turn the jog switch  $\Box$  on the controller to the right (clockwise).
- To jog material in reverse using the MP450, turn the jog switch  $\Box$  on the controller to the left (counter-clockwise).

.

Shear

### Manual Shear

To fire the shear manually, press the shear button

 $\blacksquare$  Note: The controller must be in Manual mode.

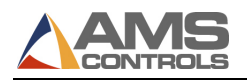

# Chapter 3: Production **Procedures**

### Screen Navigation

#### Keypad

The keypad uses hot keys to enable quick entry into certain screens.

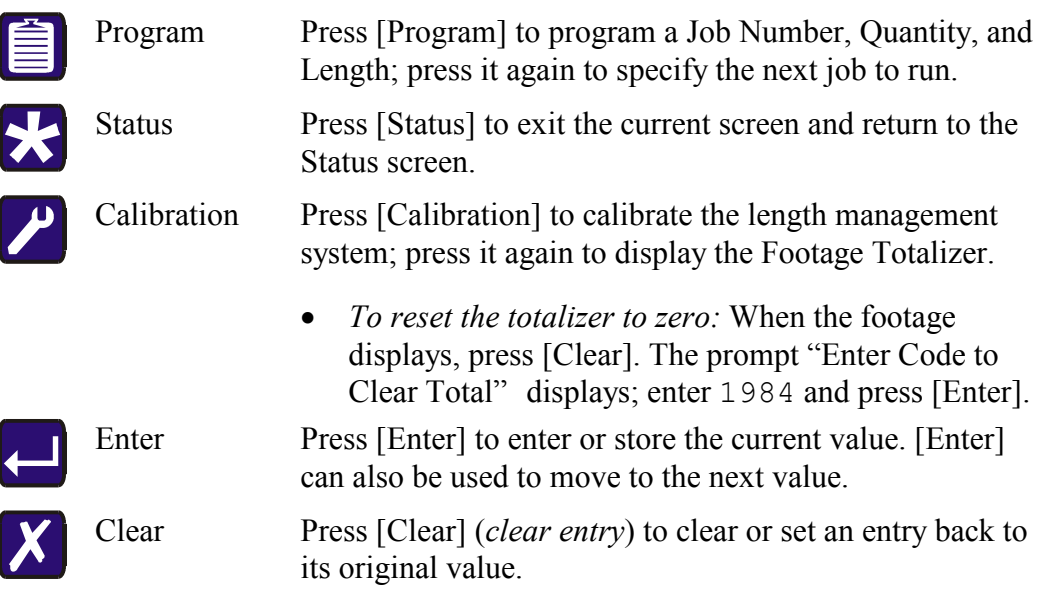

#### Push Button and Front Panel Selector Switches

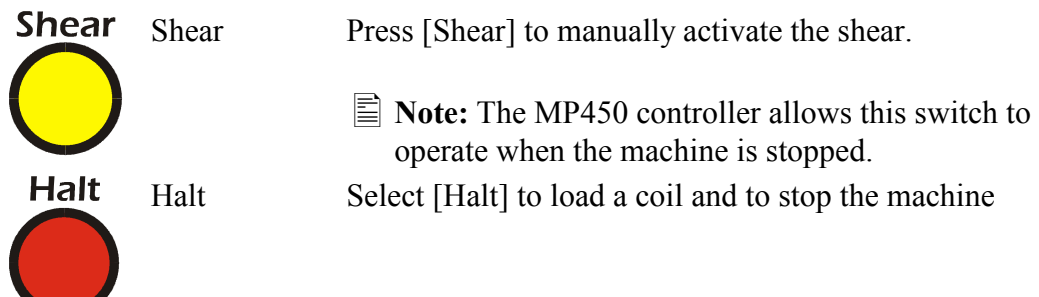

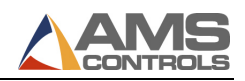

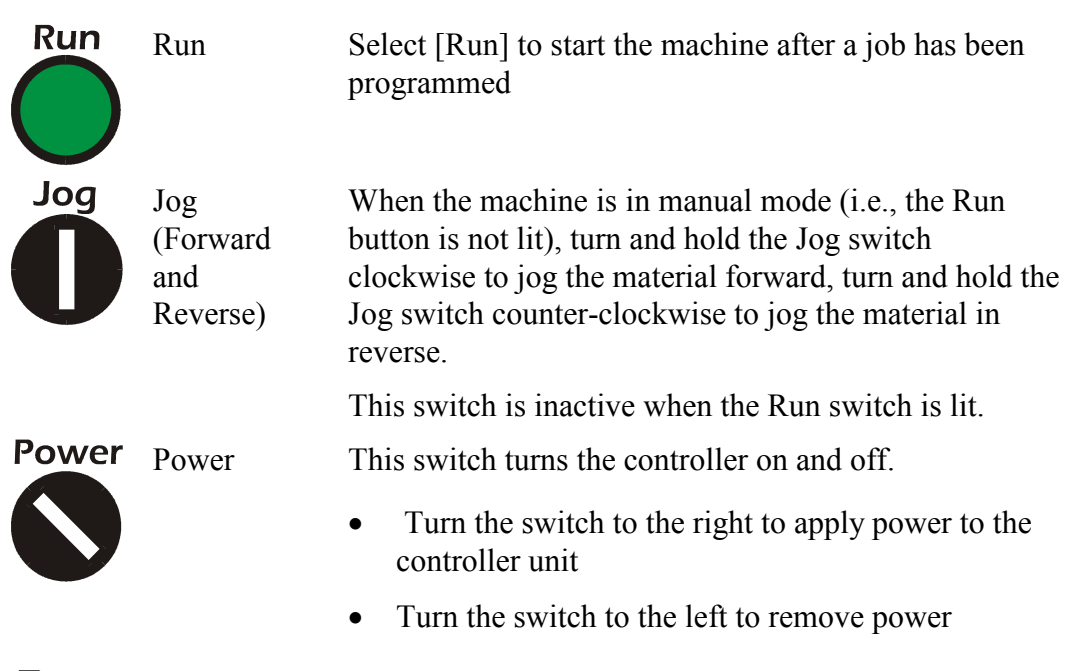

 $\equiv$  Note: If the controller unit has been wired to by-pass this switch, the position of the switch will have no affect on the controller.

## Program a Job

Jobs are composed of a quantity of a specified length. You can program up to 50 different quantities and lengths into the controller. To program a job,

- 1. Select [**Program**]  $\equiv$  The current data entry field highlights; once new data has been entered, the data field starts blinking.
	- $\equiv$  Note: Pressing [Clear] while the data field is blinking re-loads the original value into the data field. Pressing [Enter] saves new data and highlights the next field.
- 2. In the Job Number field, enter a number to assign to this job (a value between 1 and 50).
- 3. In the Quantity field, enter the number of parts you want to create (up to 999).
- 4. In the Length field, up to 999 feet and 11.999 inches.

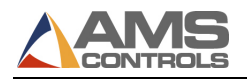

- 5. The controller displays the message "Pause After Job xx?" (where xx is the job number assigned in step 1). Select:
	- Yes to have the machine halt automatically after the selected job number is finished.
	- No to have the machine change lengths "on-the-fly" and run the job following the selected job without first stopping.

 $\vert \equiv$  **Note:** To restart the machine after an automatic halt, press [**Run**].

Halt

 $\equiv$  **Note:** To increase productivity, additional jobs can be programmed while the machine is running previously programmed jobs.

## Automatic Operation

The MP450 runs all programmed jobs automatically.

• To start the machine after all desired jobs have been programmed, press

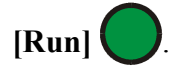

To stop the machine at any time, press [Halt]  $\vert$ 

The machine halts automatically when all programmed jobs are completed.

 $\equiv$  Note: If the encoder is counting in the negative direction, change the encoder direction in the Setup Screen as described previously.

## Length Calibration

 $\equiv$  **Note:** Calibration is typically required only during machine startup, although changing coil stock may sometimes require a calibration as well.

Length calibration adjusts for errors in the size and tracking of the measuring wheel and is expressed as a percentage, with 100% being no correction. Increasing the correction factor causes the parts to become longer and decreasing the value shrinks the parts.

The MP450 controller's length calibration feature automatically computes a new correction factor. Length Calibration should be used any time part lengths are incorrect in a consistent manner (e.g., all parts 1mm too long, etc.).

 $\equiv$  Note: When calculating the correction factor, make several parts (6 to 10) and use the average of these parts for the part length. The first part produced

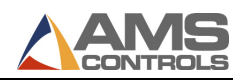

should not be used in this calculation since it may be inaccurate due to shear reaction or other variances.

To calibrate the MP450 controller,

- 1. With the controller powered on, press  $\text{[Calibration]}$ . The display prompts you to enter a calibration length.
- 2. When the prompt "Enter Length for Calibration" displays, enter a part length.
	- $\vert \equiv$  **Note:** The longer a part length you enter, the more accurate the calibration will be. The minimum length that can be programmed for calibration is 5 feet; the maximum length that can be programmed for calibration is 40 feet.

The message "Load Coil, Then Cycle Shear" displays.

- 3. While in Manual mode, load a coil using the Jog switch and, with the material slightly past the shear, press [Shear]  $\Box$ . The message "Press Run to Start" Calibration" displays.
- 4. Press  $\text{Run}$  . The machine starts, produces one part of the calibration length, and stops automatically.
- 5. Carefully measure the part produced

Run

- 6. When the prompt "Enter Measured Length" displays, enter the measured part length. The controller is now calibrated.
	- $\equiv$  Note: If the computed correction factor is greater than 110% or less than 90%, the "Calibration Out of Range" error message displays and the calibrate cycle is ignored.

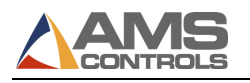

### Clear Controller Memory

Sometimes electrical disruptions, such as power surges, can alter the controller's memory, resulting in erratic controller operation. To remedy this, you must re-set (erase) the memory and then re-calibrate the controller.

To reset the memory on the controller,

- 1. Turn the device off, then back on.
- 2. Press [5] while the startup screen is showing.
- $\Delta$  Caution: Clearing the controller memory clears out all jobs that are programmed into your controller and re-sets all setup parameters except encoder direction to their default values. Be sure you have all this data recorded elsewhere before clearing memory!

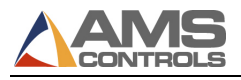

### Index

### A

Automatic Operation, 7

#### C

Calibrate Trim, 7 Calibration procedure, 7 Clear Controller Memory, 9 Controller Memory clear, 9 Correction Factor, 7

#### F

Front Panel Selector Switches, 5

### J

Job programming, 6 Jog, 4 Jogging Material, 4

#### K

Keypad, 5

#### L

Length Calibration, 7

#### M

Manual Shear, 4 Material jogging, 4 MP450S Features, 3

#### O

Overview, 3

#### P

Production Procedures, 5 Program a Job, 6 Push Button and Front Panel Selector Switches, 5

#### S

Screen Navigation, 5 Selector Switches Front Panel, 5 Shear, 4 Start the Machine, 7